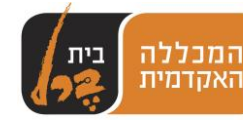

## **חוק ההזזות של פונקציה ריבועית/ גבריאל בדיחי**

### **שיעור מס :1 משימת חזרה- מהי פונקציה ריבועית?**

. במשימה זו עליכם לבנות את גרף הפונקציה  $x^2 \quad x^2 \quad \tau_{(\chi)} = x^2 \quad \tau$  על ידי סימון נקודות במערכת צירים הגרף המתקבל נקרא פרבולה.

עליכם לתאר את תכונותיו של הגרף. הנכם יכולים להתייחס לסימטריה של הגרף ביחס לציר Y, לעלייה ולירידה של חלקי הגרף לפי הנקודות הבאות:

תחומי עלייה וירידה,

מהו תחום הגדרה ומהי התמונה,

מתי ערכי הפונקציה חיובים?

מציאת נקודת מינימום ומקסימום

כדי לתאר את קצב ההשתנות של הפרבולה אפשר להיעזר במדרגות אפשר לראות שבשונה מפונקציה קווית - קצב ההשתנות של הפרבולה אינו קבוע.

חשוב שתסבירו את הקביעה גם מבחינה גרפית וגם מבחינת הביטוי של הפונקציה ריבוע של מספר כלשהו אינו יכול להיות שלילי.

\*לצורך שרטוט הפרבולה עליכם להוריד ולהשתמש בשתי האפליקציות לטאבלט :

.1יצירת הגרף באמצעות טבלה על ידי אפליקציית FreeGeo

.2 יצירת הגרף באמצעות אפליקציית: Mathematics

לאחר בניית הפרבולה, השוו בין שני הגרפים.

\*ניתן להיעזר באתרים הבאים, וכן בכל אתר שתמצאו בכוחות עצמכם הקשור לנושא השיעור:

<https://sites.google.com/site/functionahuvamadar/what-is-func>

[http://stwww.weizmann.ac.il/math-rehovot/chapters\\_tet\\_green/u6.pdf](http://stwww.weizmann.ac.il/math-rehovot/chapters_tet_green/u6.pdf)

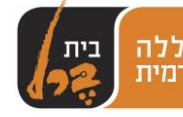

### **שיעור מספר :2 הזזה אנכית**

**מטרת השיעור** היא שהתלמיד ימצא דגם המתלכד עם כל אחד מהפרבולות, ישווה בין הפרבולות (צורה, ציר וקודקוד), ימצא קשר בין הפרבולות, וינסח כלל המתאר את הקשר שנמצא.

נחלק את הכתה לקבוצות עבודה.

כל קבוצה מקבלת **דף חקר**(ראה מצורף בסיום השיעור 2) בו ישנן הנחיות לחקירת הפונקציה  $f_{(x)} = ax^2 + n$  הריבועית

בנוסף כל קבוצה מקבלת לידיה 3 דגמים של הפרבולות המתארות את הפונקציות:

$$
f(x) = x^2
$$
  $f(x) = 2x^2$   $f(x) = \frac{1}{2}x^2$ 

התלמידים מתחילים בחקירת הפונקציה הנ"ל על-פי נקודות החקירה הנתונות להם בדף החקר:

#### אפנה לתלמידים ואומר:

 $f_{(x)} = 2x^2-2 \hspace{0.2in} f_{(x)} = \frac{1}{2}x^2+3 \hspace{0.2in}$  שרטוט את 3 הפונקציות הבאות כאשר כל אחד מחברי הקבוצה משרטט גרף של פונקציה אחת על-פי האפליקציות )שתוארו בשיעור מס' 1(. <sup>2</sup>+3  $f(x) = 2x^2 - 2$   $f(x) = \frac{1}{2}x^2$ 

- עליכם למצוא דגם פרבולה המתלכד עם כל אחת מהפרבולות ששרטטו.
- השוו בין כל שתי פרבולות מתלכדות ) צורת הפרבולה, משוואת ציר הסימטרייה, שיעורי קודקוד הפרבולה(.
	- מצאו קשר בין הפרבולה ששרטטו לדגם המתלכד עמה.
		- נסחו כלל המתאר את הקשר שנמצא.  $\checkmark$

לאחר שהקבוצות תסיימנה את החקירה, נדון בממצאים.

תלמיד אשר חקר את הפונקציה 3 + 2x=y ייגש ללוח ויציג באמצעות הטאבלט- כלומר את הפרבולה שנוצרה באמצעות האפליקציה בעזרת המקרן, את הממצאים של קבוצתו. התלמיד יראה לכיתה את הפרבולה שהיה עליו לשרטט באמצעות האפליקציה, לעומת הפרבולה המתלכדת עמה ויתייחס לנקודות שנתבקשו בהשוואה.

התלמיד ידווח כי הקבוצה הגיעה למסקנה שגרף הפרבולה הנ"ל הנו הזזה של גרף הפונקציה ב- 3 יחידות למעלה. כמו כן התלמיד ידווח כי צורת הפרבולה ומשוואת ציר הסמטרייה  $f_{(x)} = x^2$ הן אותו דבר ורק קודקוד הפרבולה השתנה. במהלך דיווחו של התלמיד מביעים דעתם גם קבוצות אחרות.

כך תלמידים אשר חקרו את הפונקציות  $c = -\frac{1}{2}x^2 + 3$  ליגשו ללוח באותו אופן וידווחו על ממצאי קבוצתם. f  $\mathbf{1}$  $\frac{1}{2}x^2 + 3$   $\rightarrow$   $f(x) = 2x^2$ 

לאחר שנדון בשלושת הפונקציות הנ"ל נגיע להכללה:

**אם נזיז את הפרבולה הזזה בת n יחידות המקבילה לציר ה- y נקבל את הפרבולה , ששיעורי קודקודה הם ) ,0n )ומשוואת ציר הסימטריה היא 0 = x**

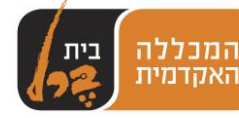

אני אציין בפני התלמידים כי להזזה זו אנו קוראים " הזזה אנכית ". התלמידים מקבלים דף עבודה בנושא " הזזה אנכית "

#### **נספח :1 דף חקר**

.1 כל אחד מחברי הקבוצה ישרטט גרף אחד של אחת מהפונקציות הבאות, בעזרת טבלת הערכים הנמצאת בידכם:

$$
f_{(x)} = x^2 + 3
$$
  $f_{(x)} = \frac{1}{2}x^2 + 3$   $f_{(x)} = 2x^2 - 2$ 

.2 לאחר שלפניכם מונחים 3 גרפים, חפשו בין דגמי הפרבולה הנמצאים ברשותכם, איזה גרף מתלכד עם כל אחד מהפרבולות ששרטטם.

.3 לאחר שלפניכם מונחים 3 הגרפים, מלאו את הטבלה הבאה:

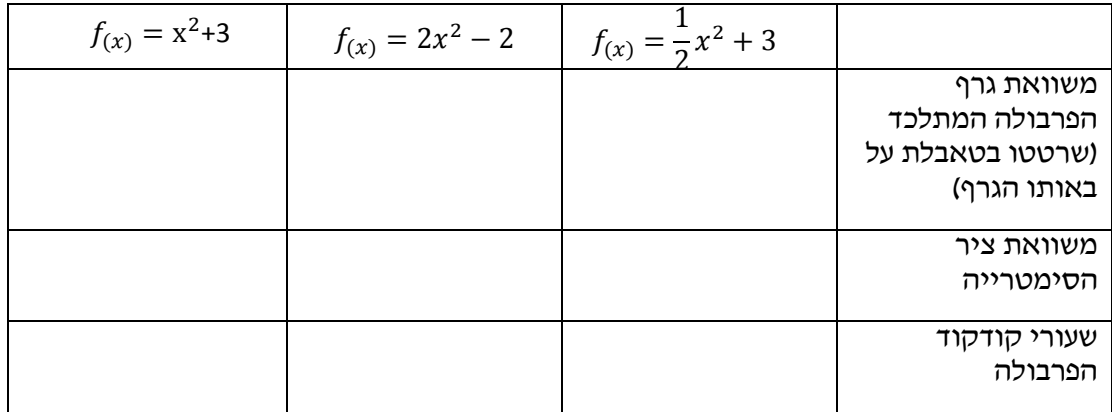

.4 נסו למצוא קשר בין הפרבולה ששרטטתם לדגם הפרבולה המתלכד עמה.

.5 נסחו כלל המתאר את הקשר שמצאתם.

### **שיעור :3 הזזה אופקית**

נחלק את הכתה לקבוצות.

 $f_x = a(x-m)^2$  כל קבוצה מקבלת דף חקר בו ישנן הנחיות לחקירת הפונקציה הריבועית

בנוסף כל קבוצה מקבלת לידיה 3דגמים של הפרבולות המתארות את הפונקציות:

המכללה האקדמית בית ברל, דואר בית ברל 44905 | טל' 00-7476410 | פקס 7476210 | דוא"ל tikshuv@beitberl.ac.il<br>^

$$
f_{(x)} = \frac{1}{2}x^2
$$

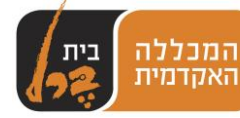

$$
f_{(x)} = 3x^2 \t\t f_{(x)} = x^2
$$

אפנה לתלמידים ואומר:

עליכם להתחיל בחקירת הפונקציה הנ"ל על-פי נקודות החקירה הנתונות לכם בדף החקר:

$$
f_{(x)} = 3(x-1)^2 \qquad f_{(x)} = (x-2)^2 \qquad f_{(x)} = \frac{1}{2}(x+3)^2 \qquad \text{if } x \in \mathbb{R}^2
$$

כאשר כל אחד מכם, כלומר מחברי הקבוצה ישרטט גרף של פונקציה אחת על-פי טבלת ערכים.

- הנכם מתבקשים למלא טבלה עבור שלושת הפרבולות אותן שרטטם.
- בטבלה עליכם להתייחס ל: .1 גרף הפרבולה המתלכד עם כל אחת מהפרבולות
	- .2 משוואת ציר הסימטרייה
	- .3 שיעורי קודקוד הפרבולה.
	- מציאת קשר בין הפרבולה ששרטטם לדגם המתלכד עמה.  $\checkmark$ 
		- עליכם לנסח כלל המתאר את הקשר שנמצא.  $\checkmark$

לאחר את החקירה, נדון בממצאים.

תלמיד אשר חקר את הפונקציה ייגש ללוח ויציג את הפרבולות שעשה  $f_{(x)} = (x-2)^2$ בעזרת האפליקציות, ואת הממצאים של קבוצתו שיהיו בתוך הטאבלט ויוצגו בעזרת המקרן או הלוח החכם לעיני כל הכתה. התלמיד יראה לכיתה את הפרבולה שהיה עליו לשרטט לעומת הפרבולה המתלכדת עמה ויתייחס לנקודות שנתבקשו בהשוואה באופן הנ"ל.

 $f_{(x)} = \mathcal{R}^2$  התלמיד ידווח כי הקבוצה הגיעה למסקנה שגרף הפרבולה הנייל הנו הזזה של גרף הפונקציה  $\mathcal{R}^2$  התל 2 יחידות ימינה. כמו כן התלמיד ידווח כי צורת הפרבולה אותו דבר ואילו קודקוד הפרבולה ומשוואת ציר הסימטריה השתנו. במהלך דיווחו של התלמיד מביעים דעתם גם קבוצות אחרות.

כך תלמידים אשר חקרו את הפונקציות  $f_{(x)} = 3(x-1)^2$   $\qquad f_{(x)} = \frac{1}{2}(x+3)^2 = f_{(x)}$ יידיות ויי וידווחו על ממצאי קבוצתם.  $\mathbf{1}$  $\frac{1}{2}(x+3)^2$ 

לאחר שנדון בשלושת הפונקציות הנ"ל נגיע להכללה:

 **אם נזיז את הפרבולה הזזה בת m יחידות שמאלה או ימינה מציר ה- y, נקבל את הפרבולה , ששיעורי קדקודה ) ,0m) ומשוואת ציר הסימטריה הוא x .= m**

אשאל את התלמידים:

ש: כיצד לפי דעתכם תיקרא הזזה זו ?

 $\mathbf{u}: \mathbf{v}$  הזזה אופקית

ש: מדוע ?

ת: מכיוון שאנו מזיזים את הפרבולה ימינה או שמאלה אופקית לציר ה- x.

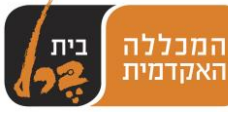

#### **נספח 2 :דף חקר- הזזה אופקית**

.1 כל אחד מחברי הקבוצה ישרטט בטאבלט שלו בעזרת האפליקציות גרף אחד של אחת מהפונקציות הבאות:

$$
f(x) = 3(x-1)^2
$$
  $f(x) = \frac{1}{2}(x+3)^2$   $f(x) = (x-2)^2$ 

.2 לאחר שלפניכם מונחים 3 הגרפים, מלאו את הטבלה הבאה:

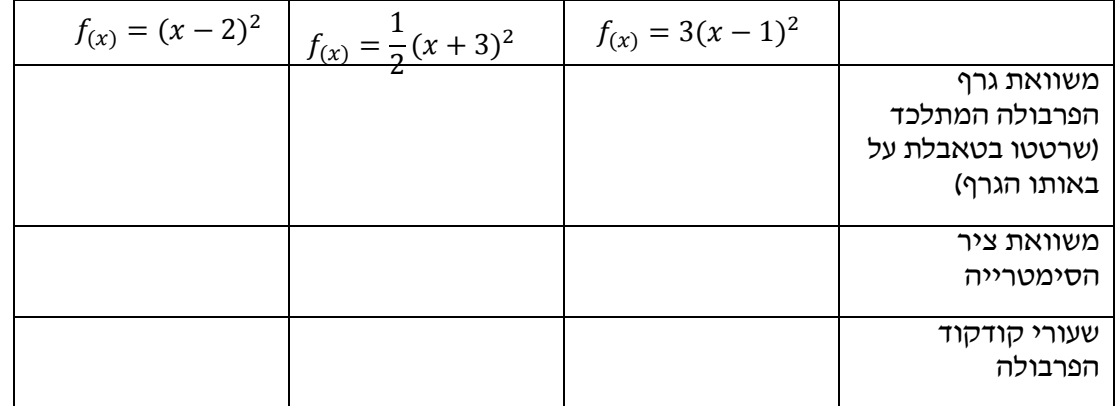

.3 לאחר שמילאתם את הטבלה כתבו מה השונה ומה הדומה בין הפרבולה

ששרטטם לבין דגם הפרבולה שהתלכד עמה.

.4 הניחו את גרף הפרבולה המתלכד עם הפרבולה ששרטטם, בראשית הצירים.

איזו פעולה עליכם לבצע על-מנת להגיע לגרף הפונקציה שלכם ?

.5 נסחו כלל המתאר את הקשר שמצאתם בין גרף הפרבולה המתלכד לגרף

הפרבולה ששרטטם.

## **שיעור מס :4 חידון/ שאלון מסכם לפרבולה הזזה אופקית ואנכית**

בשיעור זה המורה בונה שאלון בו תהינה שאלות רב ברירה ,**באפליקציית kahoot** במחשבו האישי, ועל התלמידים לענות בטאבלטים / סמרטפונים שלהם על השאלות במהלך השיעור. תוצאת השאלון ייבדקו בזמן אמת בשיעור לאחר השבת תשובה בטאבלט.

להלן השאלות:

 $f_{(\chi)}=19(x-5)^2$  מהו ציר הסימטריה של הפונקציה

- $X=0$ .  $N$
- ב. 19=X
- ג. אין ציר סימטרי
	- $X=5$ .  $T$

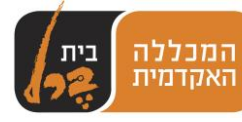

$$
f_{(x)} = \frac{1}{4}x^2 + 7
$$

- מהו ציר הסימטריה של הפונקציה
	- א. 0=X
	- ב. 0.25=X
	- ג. אין ציר סימטרי
		- ד. 7=X

מהו סוג ההזזה של הפונקציה

$$
f_{(x)}=4(x-6)^2
$$

- א. אנכית
- ב. אופקית
- ג. שילוב של אופקית ואנכית
	- ד. אין הזזה

$$
f_{(x)} = \frac{1}{32}x^2 + 93
$$

מהו סוג ההזזה של הפונקציה

- א. אנכית
- ב. אופקית
- ג. שילוב של אופקית ואנכית
	- ד. אין הזזה

# **שיעור מס 5 : פרבולה בחיי היומיום**

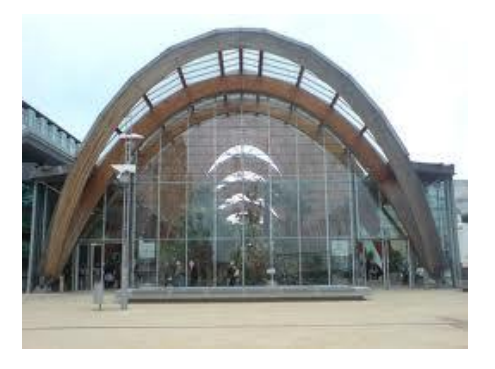

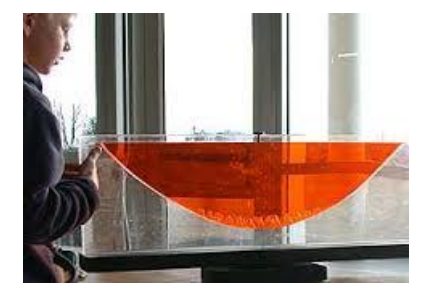

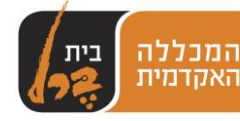

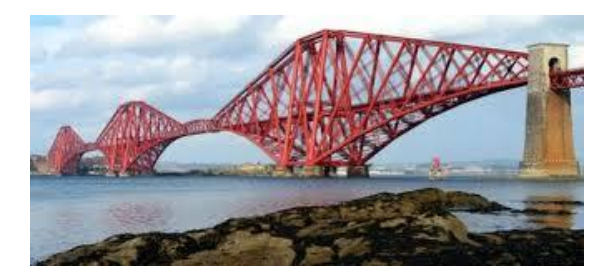

לפניכם דוגמאות לפרבולות בחיי היום יום שלנו. עליכם לסייר באזור מגוריכם ,בביתכם, או בכל מקום אחר שתחפצו, ולחפש דוגמאות נוספות של פרבולות בשימוש יומיומי.

עליכם **לצלם** את הפרבולות הללו **בעזרת הטאבלטים** האישיים שלכם )כל תלמיד באזור מגוריו(.

**בגוגל drive** קיימת תיקייה אותה יצרתי אני )המורה( בשם "פרבולות בשימוש יומיומי" , בתוך זה יש לכל קבוצה תיקייה משלה. על כל חברי קבוצה ראשית **לשתף** את שאר החברים בה בתמונות שכל אחד צילם (ע"י "שיתוף"), כדי שלא יהיו תמונות חופפות (השיתוף יכול להיעשות ע"י אחת האפליקציות לתקשורת המוצגות מטה. בשאלת הבונוס)**. וליצור קובץ תמונות** שאותו תעלו לתיקיה שהכין המורה.

בכתה, כל קבוצה **תציג** בפני התלמידים, את התמונות ו**תסביר** היכן נראית בהן הפרבולה.

**שאלת הבונוס**: שימוש באפליקציות הללו :

לשם שרטוט גרף הפונקיות:

.1 יצירת הגרף באמצעות טבלה על ידי אפליקציית **FreeGeo**

.2 יצירת הגרף באמצעות אפליקציית: **Mathematics**

וכמו כן, יש אפשרות להורדה ושימוש באפליקציות הבאות, כדי לסייע בתקשורת בין חברי הקבוצה.

גם ליצור קבוצה באפליקצית **whatsapp**

וגם באפליקציות הללו:

PC Texting <-> SMS Text Messaging

האפליקציה בחינם מאפשרת משלוח SMS ממחשב או טאבלט תוך שימוש במס' של הטלפון האנדרואיד. היא גם מאפשרת לראות במחשב או בטאבלט מי מתקשר, לראות את רמת הסוללה של הטלפון ועוד.

אם יש לך את אפליקציית Hangouts במכשירים עם 4.0 Android ומעלה, תוכל לשלוח ולקבל הודעות טקסט )SMS ו-MMS), תמונות וסרטונים

 MightyText באה להקל על המלאכה ומאפשרת לשלוח [SMS](http://www.globes.co.il/news/SMS.tag) ישירות מהמחשב או הטאבלט כאילו נשלח מהמכשיר עצמו. באמצעות התקנת [האפליקציה](http://www.globes.co.il/news/אפליקציות.tag) ,התקנת תוסף לדפדפן כרום וחיבור השניים לחשבון הגוגל של המשתמש, ניתן לסנכרן את אנשי הקשר לתוך האפליקציה על המחשב וכן לסנכרן את כל ההודעות שנשלחות ממנה גם על המכשיר עצמו.

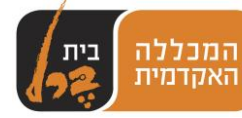

שימוש באפליקציית **kahoot** לצורך החידון.

#### **\*ביחידת חקר זו באו לידי ביטוי מאפייני הלמידה הניידת באופן הבא:**

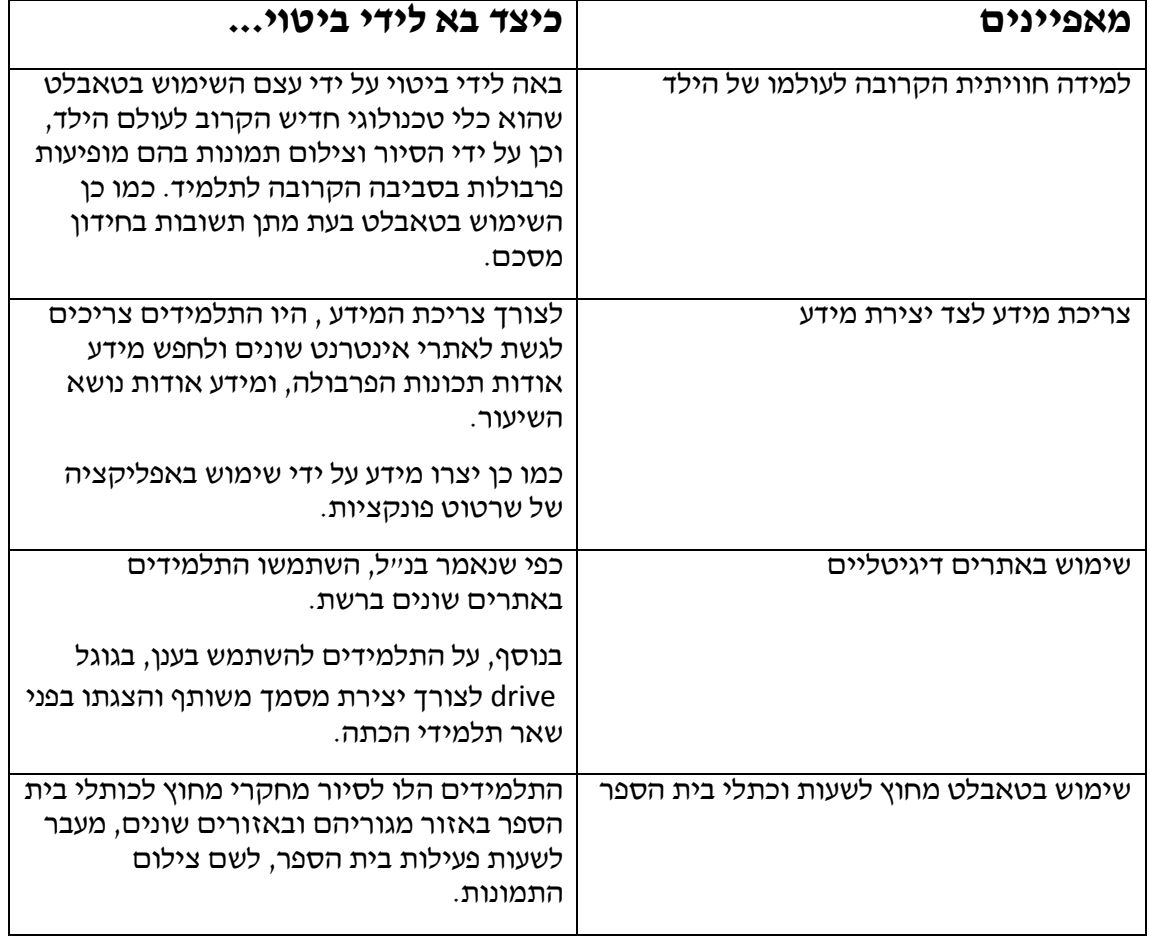